## Bush Blitz Scavenger Hunt – National Science Week 2021

How to upload and submit your Scavenger Hunt findings!

- 1. Sign up for an iNaturalist Australia account at https://inaturalist.ala.org.au/ (best done on a computer)
- 2. Join our **Backyard Species Discovery project:** Click on <u>Community</u>, then <u>Projects</u>, then search for Bush Blitz
  - a) Click Join this Project

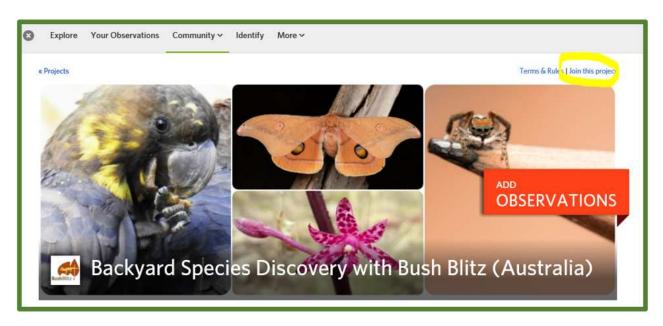

## b) Click Yes, I want to join

- 3. Download the iNaturalist app (the app is the simplest way to upload your findings)
- 4. Take a photo or record a sound of your scavenger hunt finding
- 5. Upload your finding:
  - a. On the app click on the green + button, or on a computer click on the green <u>Upload</u> button
  - b. Choose your image or sound recording from your files
  - c. Click on the <u>Species Name</u> and enter a name or wait for suggestions.

    Remember to only ID to a level you are confident of (e.g. if you don't know what kind of spider, just select 'Spiders'). Our scientists can help identify your finding.

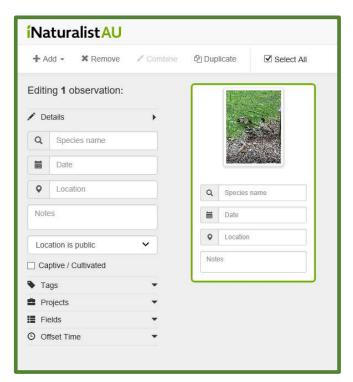

- d. Add the <u>Date</u> and <u>Location</u> (all records must be found in the month of August 2021 to be eligible for the Scavenger Hunt prize).
- e. In <u>Notes</u> enter '#BB21' and the item on the scavenger hunt e.g. '#feathers'. This is important if you want to enter the competition!

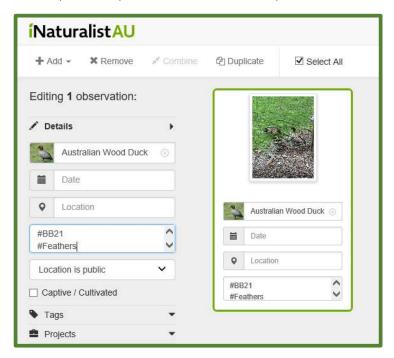

f. Click on the Projects dropdown and search for Backyard Species Discovery Project.

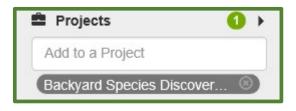

g. Submit by clicking on the green button:

Submit 1 observation

6. Once you have submitted at least 6 different records from our Scavenger Hunt checklist, send an email Bush Blitz at <a href="mailto:bushblitz@environment.gov.au">bushblitz@environment.gov.au</a> with your iNaturalist username and a message to say you've completed the challenge. You will then be eligible for some great Bush Blitz prizes!

\* Let us know if you are submitting a group application for the group prize packs.

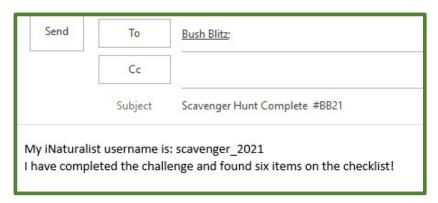